# **SAM HOUSTON STATE UNIVERSITY**

# $\hat{z}$  ESTUDIANTES  $\hat{\le}$ **GUIA PRACTICA DE AYDUA FINANCIERA**

## **1) VERIFIQUE LOS REQUISITOS FALTANTES DE SU AYUDA FINANCIERA**

- Visite **www.shsu.edu**
- Seleccionar **Campus Tools** en la parte superior de la página
- Elegir **MySam** e iniciar sesión
- Seleccionar **My Account**
- Seleccionar **Missing Requirements** bajo el panel de Financial Aid
- Seleccionar **Aid Year** (año escolar)

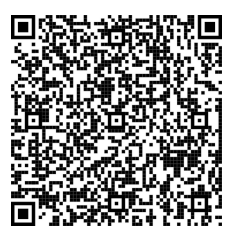

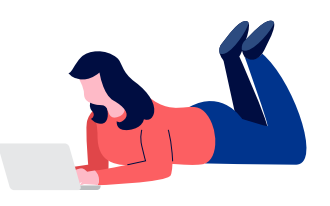

#### **2) ENVIAR REQUISITOS FALTANTES**

Los documentos completos se pueden enviar:

- En persona
- Fax: 936-294-3668
- Correo electronico: fadocuments@shsu.edu como **PDF** de su correo electronico designado por SHSU
- Enviado por correo: Box 2328, Huntsville, TX 77341

## **3) ACEPTAR/RECHAZAR SU AYUDA FINANCIERA**

- Visite **www.shsu.edu**
- Seleccionar **Campus Tools** en la parte superior de la página
- Elegir **MySam** e iniciar sesión
- Seleccionar **My Account**
- Seleccionar **Accept/Decline Financial Aid** bajo el panel de Financial Aid
- Seleccionar **Aid Year** (año escolar)
- · Proceda a través de cada pestaña en orden de izquierda a derecha
- En la pestaña de **Resources and Additional Information**; si acepta los términos, haga clic en aceptar en los cuadros desplegables;
- **Ingrese los recursos en los espacios proporcionados en la parte inferior de la página; si** se aplica
- Haga clic en la pestaña **Terms and Conditions** y lea atentamente antes de aceptar;
- Haga clic en la pestaña **Accept Award Offer**; acepte su ayuda financiera haciendo clic en "**Submit Decision**"

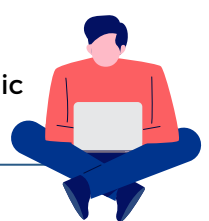

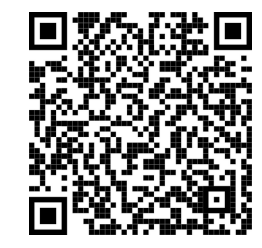

# **4) SI ACEPTO PRÉSTAMOS DIRECTOS**

- Los prestatarios nuevos y continuos **DEBEN** completar:
	- Master Promissory Note (MPN) **y**
	- o Direct Loan Entrance Counseling
- Los prestatarios que se gradúan o los estudiantes matriculados en menos de 6 horas **DEBEN** completar Direct Loan Exit Counseling

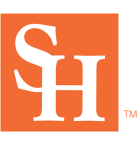